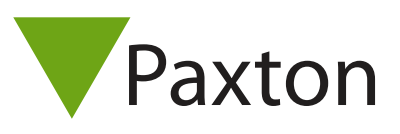

## Connecting a ACR-Illum-M reader to Net2

## Overview

The reader was tested using the 26 bit Wiegand setting.

To set up a Wiegand filter you will need to use the Net2 Server configuration utility. Once completed, set the reader 'Token data fomat' in Net2 to 'Wiegand Custom'.

Paxton advise checking for the correct site code with the Wiegand filter to provide a higher level of security. To determine how this may be done see: AN1010 - Configuring custom Wiegand formats

< http://paxton.info/990 >

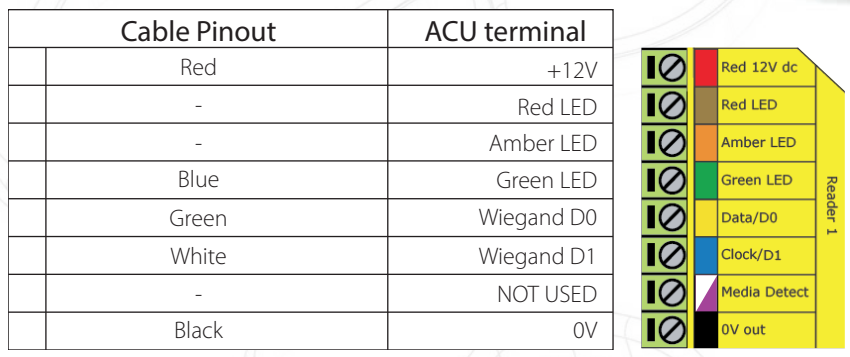

Ensure any unused wires are safely terminated.

To configure the ACU LED setting, open the Net2 server configuration utility and on the 'General' tab, check the 'Display reader LED's in OEM style' box.

+49 (0) 251 2080 6900

**S** paxton.gmbh.support support@paxton-gmbh.de

 $\binom{1}{2}$  +31 (0)76 3333 999

**9** paxton.benelux.support support@paxton-benelux.com

If the option is not available, please contact Technical support for further advice.

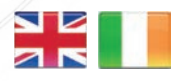

 $444 (0)1273 811011$ **S** paxton.support support@paxton.co.uk

 $\leftarrow +32 (0)78485147$ support@paxton-benelux.com

**a** paxton.support

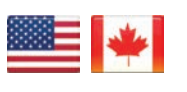

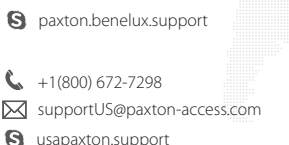

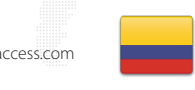

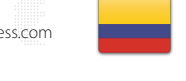

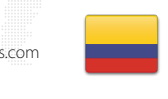

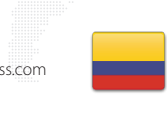

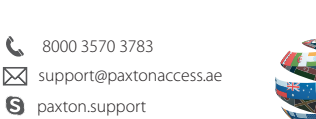

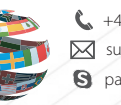

+44 (0)1273 811011 **S** paxton.support Support@paxton.co.uk

 $\binom{1}{2}$  +11 5715088198

soporte@paxton-access.com

**S** paxton.soporte

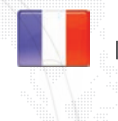

+33 (0)157 329356 support@paxtonaccess.fr **S** paxton.support

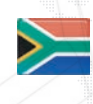

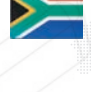

- $427 (0)21 4276691$ Support@paxtonaccess.co.za
- **9** paxton.support

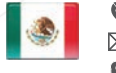

- $+1 (864) 751-3501$ Soporte@paxton-access.com
- **Q** paxton.soporte
-